# Small Business VOIP-Router: Identifizieren der erweiterten Wireless-Einstellungen  $\overline{\phantom{a}}$

# Inhalt

**[Einführung](#page-0-0)** Welche erweiterten Wireless-Einstellungen kann ich auf meinem Wireless VOIP-Router ändern, und was kann ich tun? [Zugehörige Informationen](#page-2-0)

# <span id="page-0-0"></span>**Einführung** Ξ

Dieser Artikel ist nur einer von mehreren Serien, um Sie bei der Einrichtung, Fehlerbehebung und Wartung von Cisco Small Business-Produkten zu unterstützen.

# F. Was sind die erweiterten Wireless-Einstellungen, die ich auf meinem Wireless VoIP-Router ändern kann, und was tun sie? Antwort:

Die erweiterten Wireless-Einstellungen eines Cisco Small Business Wireless-Routers ermöglichen Ihnen die Anpassung verschiedener Optionen und die Optimierung der Leistung Ihres Wireless-Netzwerks. Cisco Small Business empfiehlt jedoch nicht, die erweiterten Wireless-Einstellungen des Routers zu ändern. Die aktuellen Einstellungen wurden konfiguriert, um die Wireless-Leistung des Routers zu optimieren.

## Zugriff auf die erweiterten Wireless-Einstellungen

# Schritt 1:

Rufen Sie die webbasierte Setup-Seite des Routers auf. Anweisungen hierzu erhalten Sie [hier](../../../../en/US/products/ps10024/products_qanda_item09186a0080a35691.shtml).

# Schritt 2:

Wenn die webbasierte Setup-Seite des Routers angezeigt wird, klicken Sie auf Wireless > Erweiterte Wireless-Einstellungen.

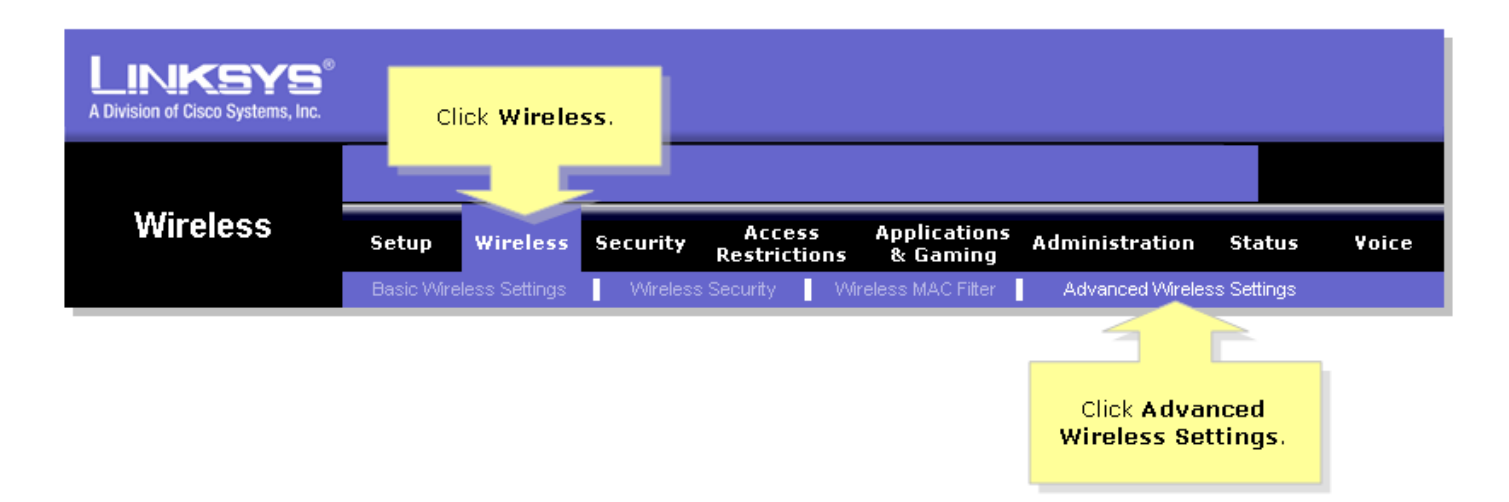

## Schritt 3:

Das Fenster Erweiterte Wireless-Einstellungen wird angezeigt. Hier einige Details:

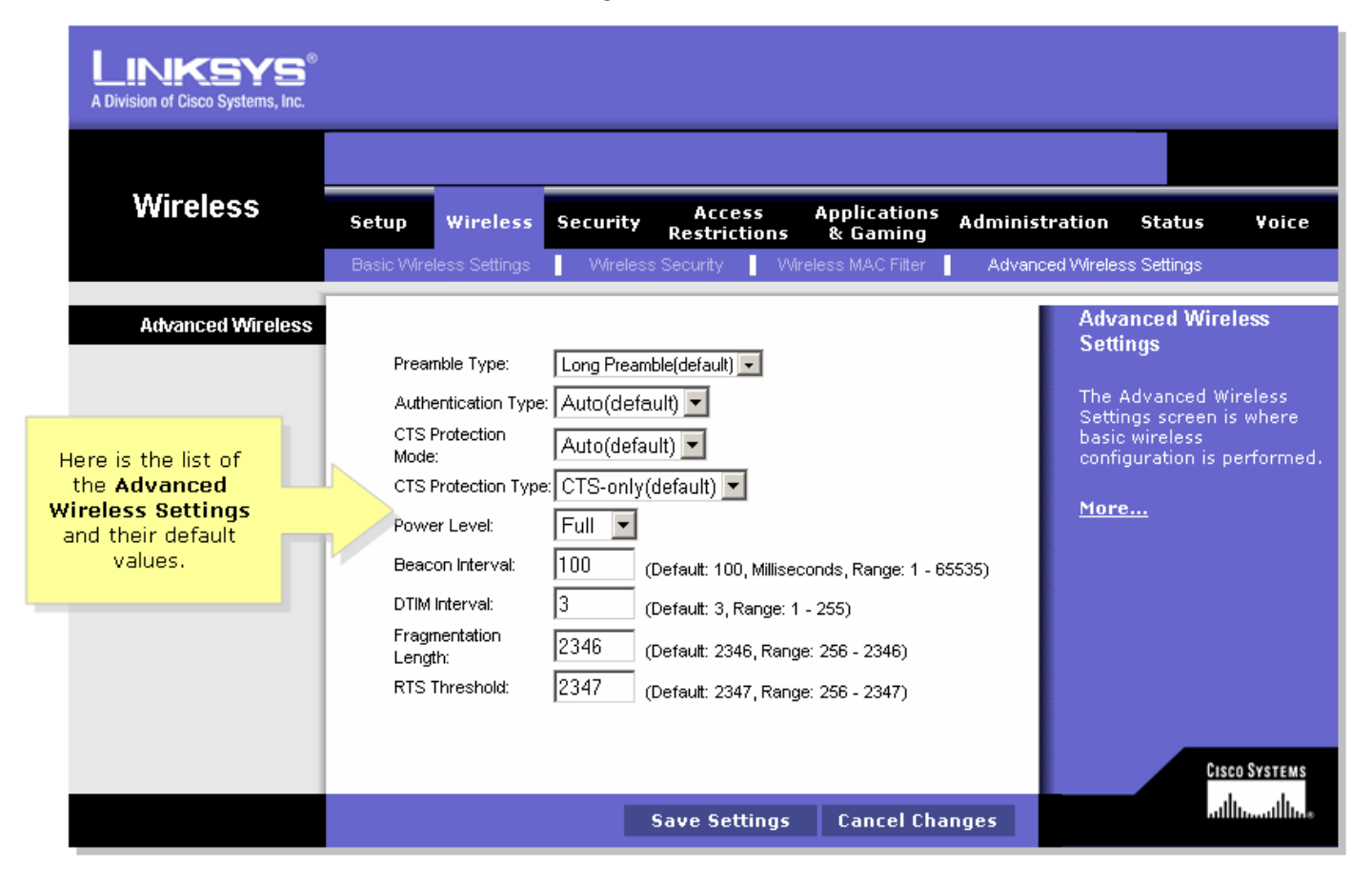

# Präambeltyp

Die Präambel definiert die Länge des CRC-Blocks für die Kommunikation zwischen Router und Roaming-Netzwerkadapter. Bereiche mit hohem Netzwerkverkehr sollten den kürzeren Präambeltyp verwenden.

#### Authentifizierungstyp

Der Standardwert ist "Auto" (Automatisch). Dadurch kann entweder die Authentifizierung "Open System" (System öffnen) oder "Shared Key" (Freigegebener Schlüssel) verwendet werden. Bei der Open System-Authentifizierung verwenden Sender und Empfänger keinen Netzwerkschlüssel (Wireless-Kennwort) für die Authentifizierung. Für die Authentifizierung über den gemeinsamen Schlüssel verwenden Absender und Empfänger einen Netzwerkschlüssel für die Authentifizierung. Wenn Sie nur eine Authentifizierung mit einem gemeinsamen Schlüssel verwenden möchten, wählen Sie Freigegebener Schlüssel aus.

## CTS-Schutzmodus

Der Standardwert ist "Auto" (Automatisch). Wenn die Option Auto (Automatisch) aktiviert ist, stellt ein Schutzmechanismus sicher, dass Ihre Wireless-B-Geräte mit dem Wireless-G-Router verbunden sind, wenn viele Wireless-G-Geräte vorhanden sind. Die Effizienz Ihrer Wireless-G-Geräte kann jedoch abnehmen.

### Beacon-Intervall

Dieser Wert gibt das Intervall des Beacons an. Ein Beacon ist eine Paketübertragung durch den Router, um die Netzwerksynchronisierung aufrechtzuerhalten.

#### DTIM-Intervall

Dieser Wert gibt das Intervall der Delivery Traffic Indication Message (DTIM) an. Ein DTIM-Feld ist ein Countdown-Feld, in dem PCs im Netzwerk über das nächste Fenster informiert werden, in dem Broadcast- und Multicast-Nachrichten überwacht werden. Der Standardwert ist 1.

#### Fragmentierungsschwellenwert

Dieser Wert gibt an, wie viele der Ressourcen des Routers für die Wiederherstellung von Paketfehlern verwendet werden. Der Standardwert ist 2347 und sollte als solcher beibehalten werden, es sei denn, Sie sehen einen inkonsistenten Datenfluss. Bei inkonsistenten Daten werden nur geringfügige Änderungen empfohlen.

#### RTS-Grenzwert

Dieser Wert sollte die Standardeinstellung 2346 beibehalten. Bei inkonsistentem Datenfluss werden nur geringfügige Änderungen empfohlen.

Hinweis: Die Funktionen können je nach Modellnummer des Routers variieren.

# <span id="page-2-0"></span>Zugehörige Informationen Ξ

· [Technischer Support und Dokumentation für Cisco Systeme](//www.cisco.com/cisco/web/support/index.html)